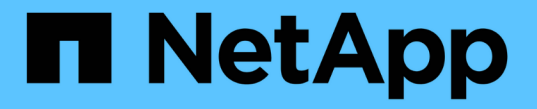

### セキュリティ形式を設定する ONTAP 9

NetApp April 24, 2024

This PDF was generated from https://docs.netapp.com/ja-jp/ontap/nfs-admin/security-styles-their-effectsconcept.html on April 24, 2024. Always check docs.netapp.com for the latest.

# 目次

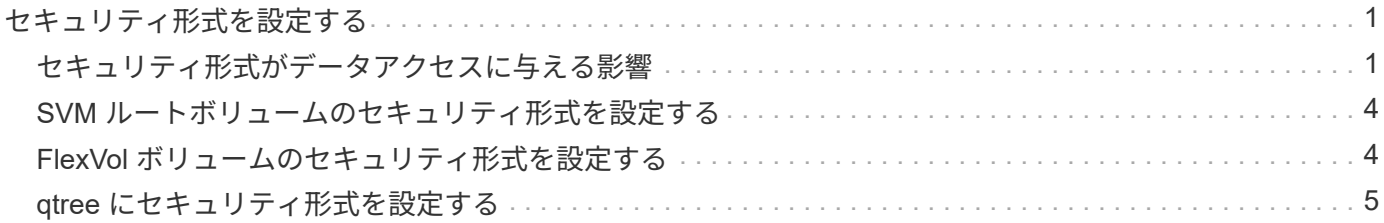

# <span id="page-2-0"></span>セキュリティ形式を設定する

### <span id="page-2-1"></span>セキュリティ形式がデータアクセスに与える影響

セキュリティ形式とその影響とは

セキュリティ形式には、 UNIX 、 NTFS 、 mixed 、および unified の 4 種類があり、セ キュリティ形式ごとにデータに対する権限の処理方法が異なります。目的に応じて適切 なセキュリティ形式を選択できるように、それぞれの影響について理解しておく必要が あります。

セキュリティ形式はデータにアクセスできるクライアントの種類には影響しないことに注意してください。セ キュリティ形式で決まるのは、データアクセスの制御に ONTAP で使用される権限の種類と、それらの権限を 変更できるクライアントの種類だけです。

たとえば、ボリュームで UNIX セキュリティ形式を使用している場合でも、 ONTAP はマルチプロトコルに対 応しているため、 SMB クライアントから引き続きデータにアクセスできます(認証と許可が適切な場合)。 ただし、 ONTAP では、 UNIX クライアントのみが標準のツールを使用して変更できる UNIX 権限が使用され ます。

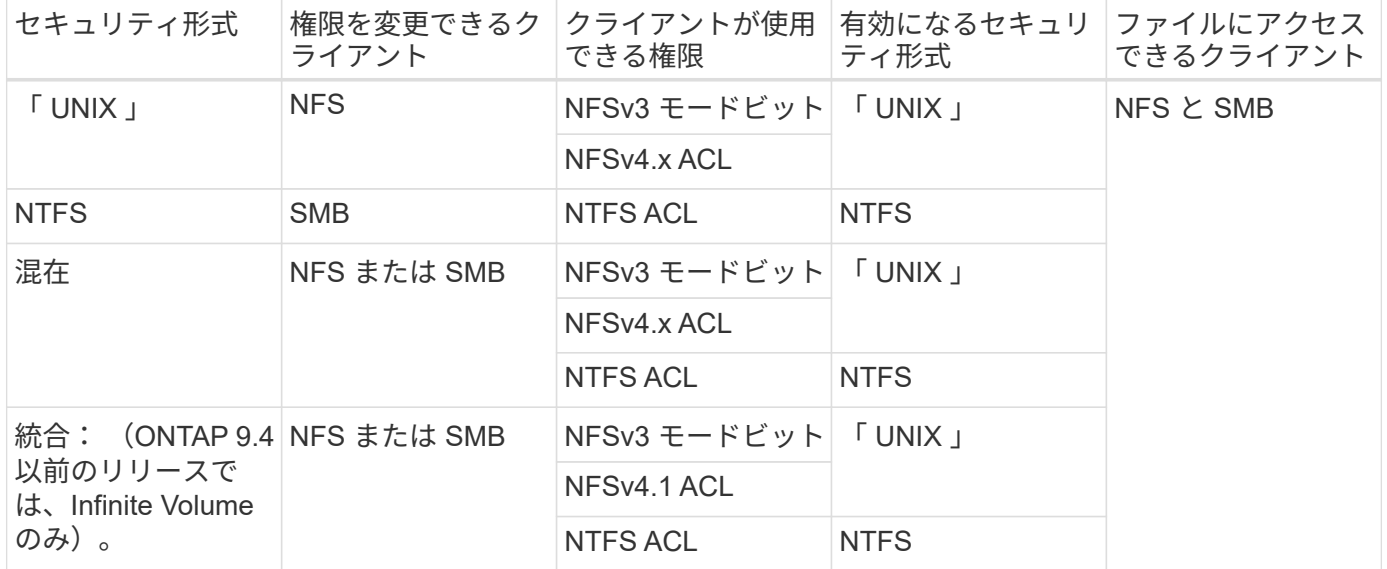

FlexVol ボリュームでは、 UNIX 、 NTFS 、および mixed のセキュリティ形式がサポートされます。セキュリ ティ形式が mixed または unified の場合は、ユーザがセキュリティ形式を各自設定するため、権限を最後に変 更したクライアントの種類によって有効になる権限が異なります。権限を最後に変更したクライアントが NFSv3 クライアントの場合、権限は UNIX NFSv3 モードビットになります。最後のクライアントが NFSv4 クライアントの場合、権限は NFSv4 ACL になります。最後のクライアントが SMB クライアントの場合、権 限は Windows NTFS ACL になります。

unified セキュリティ形式は、 Infinite Volume でのみ使用できます。 Infinite Volume は、 ONTAP 9.5 以降のリ リースではサポートされなくなりました。詳細については、を参照してください [FlexGroup](https://docs.netapp.com/ja-jp/ontap/flexgroup/index.html) [ボリュームの管](https://docs.netapp.com/ja-jp/ontap/flexgroup/index.html) [理の概要](https://docs.netapp.com/ja-jp/ontap/flexgroup/index.html)。

ONTAP 9.2以降では、 show-effective-permissions パラメータをに設定します vserver security file-directory コマンドを使用すると、指定したファイルまたはフォルダパスに対してWindowsユーザま たはUNIXユーザに付与されている有効な権限を表示できます。また、オプションのパラメータも指定します -share-name 有効な共有権限を表示できます。

ONTAP で、最初にデフォルトのファイル権限がいくつか設定されます。デフォルトでは、 UNIX 、 mixed 、および unified のセキュリティ形式のボリュームにあるデータについては、セ キュリティ形式は UNIX 、権限の種類は UNIX モードビット(特に指定しないかぎり 0755 ) が有効になります。これは、デフォルトのセキュリティ形式で許可されたクライアントで設定 するまで変わりません。NTFS セキュリティ形式のボリュームにあるデータについては、デフ ォルトで NTFS セキュリティ形式が有効になり、すべてのユーザにフルコントロール権限を許 可する ACL が割り当てられます。

セキュリティ形式を設定する場所とタイミング

 $\bigcap$ 

セキュリティ形式は、 FlexVol (ルートボリュームとデータボリュームの両方)および qtree で設定できます。セキュリティ形式は、作成時に手動で設定することも、自動的に 継承することも、あとで変更することもできます。

**SVM** で使用するセキュリティ形式を決定します

ボリュームで使用するセキュリティ形式を決定するには、 2 つの要素を考慮する必要が あります。第 1 の要素は、ファイルシステムを管理する管理者のタイプです。第 2 の要 素は、ボリューム上のデータにアクセスするユーザまたはサービスのタイプです。

ボリュームのセキュリティ形式を設定するときは、最適なセキュリティ形式を選択して権限の管理に関する問 題を回避するために、環境のニーズを考慮する必要があります。決定時には次の点を考慮すると役立ちます。

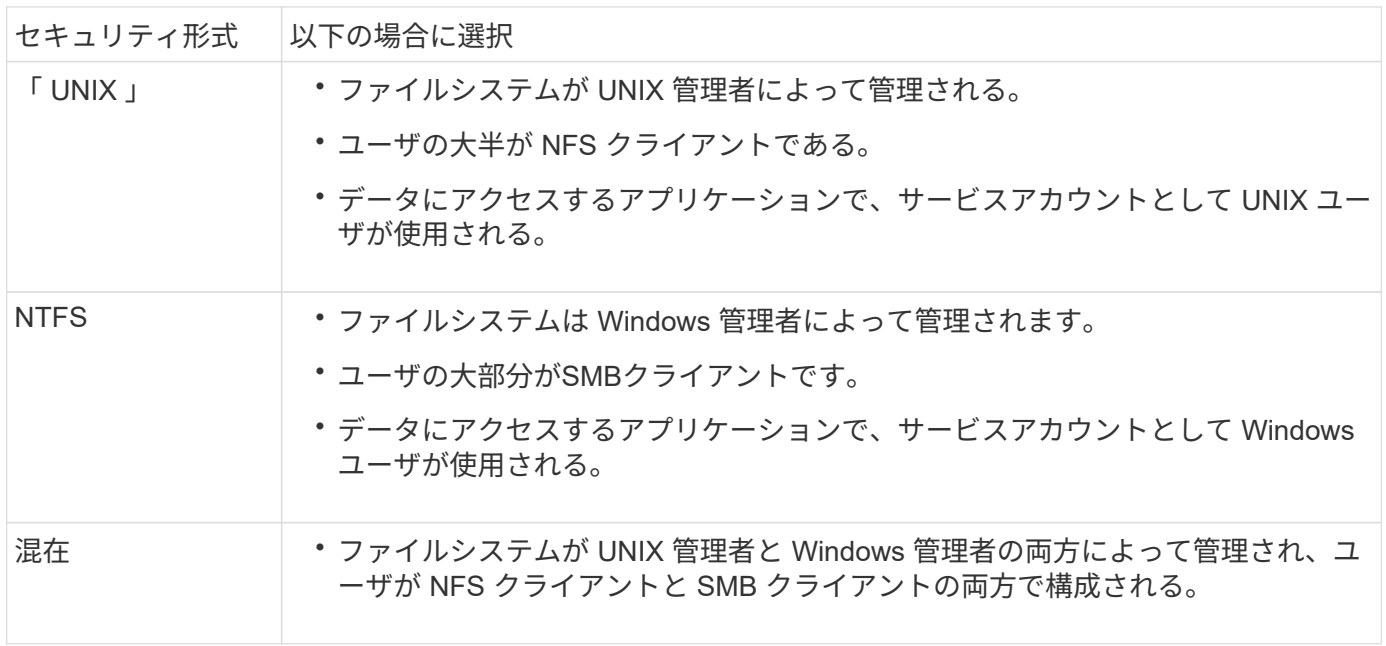

セキュリティ形式の継承の仕組み

新しい FlexVol または qtree の作成時にセキュリティ形式を指定しない場合、セキュリ ティ形式はさまざまな方法で継承されます。

セキュリティ形式は、次のように継承されます。

- FlexVol ボリュームは、そのボリュームを含む SVM のルートボリュームのセキュリティ形式を継承しま す。
- qtree は、その qtree を含む FlexVol ボリュームのセキュリティ形式を継承します。
- ファイルまたはディレクトリは、そのファイルまたはディレクトリを含む FlexVol ボリュームまたは qtree のセキュリティ形式を継承します。

#### **ONTAP** による **UNIX** アクセス権の維持方法

UNIX アクセス権を現在持っている FlexVol ボリューム内のファイルが Windows アプリ ケーションによって編集および保存されても、 ONTAP は UNIX アクセス権を維持でき ます。

Windows クライアントのアプリケーションは、ファイルを編集して保存するときに、ファイルのセキュリテ ィプロパティを読み取り、新しい一時ファイルを作成し、それらのプロパティを一時ファイルに適用してか ら、一時ファイルに元のファイル名を付けます。

セキュリティプロパティのクエリを実行すると、 Windows クライアントは、 UNIX アクセス権を正確に表す 構築済み ACL を受け取ります。この構築済み ACL は、 Windows アプリケーションによってファイルが更新 されるときにファイルの UNIX アクセス権を維持し、生成されたファイルが同じ UNIX アクセス権を持つよう にするためだけに使用されます。ONTAP は、構築済み ACL を使用して NTFS ACL を設定しません。

#### **Windows** のセキュリティタブを使用して **UNIX** アクセス権を管理します

SVM 上の mixed セキュリティ形式のボリュームまたは qtree に含まれるファイルまたは フォルダの UNIX アクセス権を操作する場合は、 Windows クライアントのセキュリティ タブを使用できます。また、 Windows ACL を照会および設定できるアプリケーション を使用することもできます。

• UNIX アクセス権の変更

Windows のセキュリティタブを使用して、 mixed セキュリティ形式のボリュームまたは qtree の UNIX ア クセス権を表示および変更できます。メインの [Windows Security] タブを使用して UNIX アクセス権を変 更する場合は、編集する既存の ACE を削除してから(モードビットを 0 に設定)、変更を行う必要があ ります。または、高度なエディタを使用して権限を変更することもできます。

モードのアクセス権を使用している場合は、リストされた UID 、 GID 、およびその他(コンピュータに アカウントを持つその他すべてのユーザ)のモードアクセス権を直接変更できます。たとえば、表示され た UID に r-x のアクセス権が設定されている場合、この UID のアクセス権を rwx に変更できます。

• UNIX アクセス権を NTFS アクセス権に変更しています

Windows のセキュリティタブを使用して、ファイルおよびフォルダのセキュリティ形式が UNIX 対応であ る mixed 型セキュリティ形式のボリュームまたは qtree 上で、 UNIX セキュリティオブジェクトを Windows セキュリティオブジェクトに置き換えることができます。

適切な Windows のユーザおよびグループのオブジェクトに置き換える前に、リストされている UNIX ア クセス権のエントリをすべて削除しておく必要があります。次に、 Windows のユーザおよびグループの オブジェクトに NTFS ベースの ACL を設定します。すべての UNIX セキュリティオブジェクトを削除

し、 Windows のユーザおよびグループのみを mixed セキュリティ形式のボリュームまたは qtree 上の ファイルまたはフォルダに追加すると、ファイルまたはフォルダのセキュリティ形式が UNIX から NTFS へ変換されます。

フォルダの権限を変更する場合、 Windows のデフォルトの動作では、すべてのサブフォルダとファイル にこれらの変更が反映されます。したがって、セキュリティ形式の変更をすべての子フォルダ、サブフォ ルダ、およびファイルに反映したくない場合は、反映する範囲を希望の範囲に変更する必要があります。

# <span id="page-5-0"></span>**SVM** ルートボリュームのセキュリティ形式を設定する

Storage Virtual Machine (SVM) のルートボリューム上のデータに使用するアクセス権 のタイプを決定するには、 SVM ルートボリュームのセキュリティ形式を設定します。

手順

1. を使用します vserver create コマンドにを指定します -rootvolume-security-style セキュリテ ィ形式を定義するパラメータ。

ルートボリュームのセキュリティ形式に指定できるオプションは、です unix、 ntfs`または `mixed。

2. 作成した SVM のルートボリュームセキュリティ形式を含む設定を表示して確認します。

vserver show -vserver *vserver\_name*

# <span id="page-5-1"></span>**FlexVol** ボリュームのセキュリティ形式を設定する

Storage Virtual Machine ( SVM )の FlexVol 上のデータに使用するアクセス権のタイプ を決定するには、 FlexVol のセキュリティ形式を設定します。

手順

1. 次のいずれかを実行します。

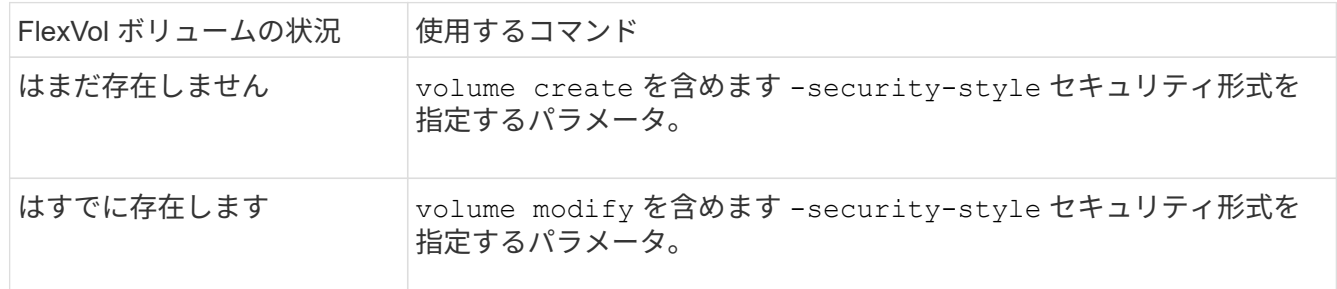

FlexVol のセキュリティ形式に指定できるオプションは、です unix、 ntfs`または `mixed。

FlexVol ボリュームの作成時にセキュリティ形式を指定しない場合、ボリュームはルートボリュームのセ キュリティ形式を継承します。

詳細については、を参照してください volume create または volume modify コマンド、を参照して ください ["](https://docs.netapp.com/ja-jp/ontap/volumes/index.html)[論](https://docs.netapp.com/ja-jp/ontap/volumes/index.html)[理ストレー](https://docs.netapp.com/ja-jp/ontap/volumes/index.html)[ジ](https://docs.netapp.com/ja-jp/ontap/volumes/index.html)[管理](https://docs.netapp.com/ja-jp/ontap/volumes/index.html)["](https://docs.netapp.com/ja-jp/ontap/volumes/index.html)。

2. 作成した FlexVol ボリュームのセキュリティ形式を含む設定を表示するには、次のコマンドを入力しま す。

volume show -volume volume name -instance

# <span id="page-6-0"></span>**qtree** にセキュリティ形式を設定する

qtree 上のデータに使用するアクセス権のタイプを決定するには、 qtree のセキュリティ 形式を設定します。

手順

1. 次のいずれかを実行します。

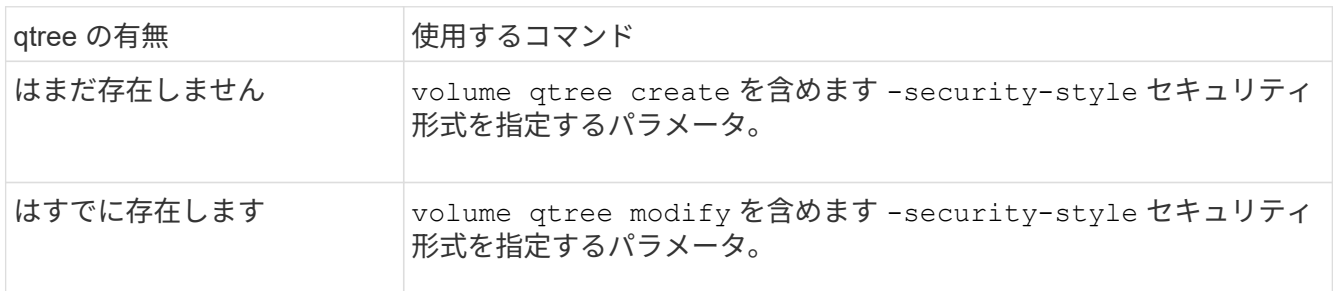

qtreeセキュリティ形式に指定できるオプションは、です unix、 ntfs`または `mixed。

qtreeの作成時にセキュリティ形式を指定しない場合、デフォルトのセキュリティ形式はです mixed。

詳細については、を参照してください volume qtree create または volume qtree modify コマン ド、を参照してください ["](https://docs.netapp.com/ja-jp/ontap/volumes/index.html)[論](https://docs.netapp.com/ja-jp/ontap/volumes/index.html)[理ストレー](https://docs.netapp.com/ja-jp/ontap/volumes/index.html)[ジ](https://docs.netapp.com/ja-jp/ontap/volumes/index.html)[管理](https://docs.netapp.com/ja-jp/ontap/volumes/index.html)["](https://docs.netapp.com/ja-jp/ontap/volumes/index.html)。

2. 作成したqtreeのセキュリティ形式を含む設定を表示するには、次のコマンドを入力します。 volume qtree show -qtree *qtree\_name* -instance

Copyright © 2024 NetApp, Inc. All Rights Reserved. Printed in the U.S.このドキュメントは著作権によって保 護されています。著作権所有者の書面による事前承諾がある場合を除き、画像媒体、電子媒体、および写真複 写、記録媒体、テープ媒体、電子検索システムへの組み込みを含む機械媒体など、いかなる形式および方法に よる複製も禁止します。

ネットアップの著作物から派生したソフトウェアは、次に示す使用許諾条項および免責条項の対象となりま す。

このソフトウェアは、ネットアップによって「現状のまま」提供されています。ネットアップは明示的な保 証、または商品性および特定目的に対する適合性の暗示的保証を含み、かつこれに限定されないいかなる暗示 的な保証も行いません。ネットアップは、代替品または代替サービスの調達、使用不能、データ損失、利益損 失、業務中断を含み、かつこれに限定されない、このソフトウェアの使用により生じたすべての直接的損害、 間接的損害、偶発的損害、特別損害、懲罰的損害、必然的損害の発生に対して、損失の発生の可能性が通知さ れていたとしても、その発生理由、根拠とする責任論、契約の有無、厳格責任、不法行為(過失またはそうで ない場合を含む)にかかわらず、一切の責任を負いません。

ネットアップは、ここに記載されているすべての製品に対する変更を随時、予告なく行う権利を保有します。 ネットアップによる明示的な書面による合意がある場合を除き、ここに記載されている製品の使用により生じ る責任および義務に対して、ネットアップは責任を負いません。この製品の使用または購入は、ネットアップ の特許権、商標権、または他の知的所有権に基づくライセンスの供与とはみなされません。

このマニュアルに記載されている製品は、1つ以上の米国特許、その他の国の特許、および出願中の特許によ って保護されている場合があります。

権利の制限について:政府による使用、複製、開示は、DFARS 252.227-7013(2014年2月)およびFAR 5252.227-19(2007年12月)のRights in Technical Data -Noncommercial Items(技術データ - 非商用品目に関 する諸権利)条項の(b)(3)項、に規定された制限が適用されます。

本書に含まれるデータは商用製品および / または商用サービス(FAR 2.101の定義に基づく)に関係し、デー タの所有権はNetApp, Inc.にあります。本契約に基づき提供されるすべてのネットアップの技術データおよび コンピュータ ソフトウェアは、商用目的であり、私費のみで開発されたものです。米国政府は本データに対 し、非独占的かつ移転およびサブライセンス不可で、全世界を対象とする取り消し不能の制限付き使用権を有 し、本データの提供の根拠となった米国政府契約に関連し、当該契約の裏付けとする場合にのみ本データを使 用できます。前述の場合を除き、NetApp, Inc.の書面による許可を事前に得ることなく、本データを使用、開 示、転載、改変するほか、上演または展示することはできません。国防総省にかかる米国政府のデータ使用権 については、DFARS 252.227-7015(b)項(2014年2月)で定められた権利のみが認められます。

#### 商標に関する情報

NetApp、NetAppのロゴ、<http://www.netapp.com/TM>に記載されているマークは、NetApp, Inc.の商標です。そ の他の会社名と製品名は、それを所有する各社の商標である場合があります。